## **Using Stata 14 Serial 32 !!TOP!!**

the wintable command produces a rectangular data table with a header row and two column headings. this structure will be familiar to users of microsoft excel, but keep in mind that in stata, the header row is optional. therefore, a data table consisting of one observation followed by a set of observations will also be accepted. for an explanation of how to create a list of observations, see section 2. the next step is to estimate the means of x and z using by (or compute and estim for a full menu), and the standard error of the mean by stderr. (the standard error is the difference between the sample mean and the true mean). finally, display and print the estimates and the standard errors. stata calculates and prints summary statistics for each observation and for each variable, in this case only for x. if there are multiple observations for one variable, then summary statistics are calculated for each group, so the resulting output should look like this: you can also save the entire stata environment to a text file using the option save stata. you can load this file into stata again, using the option load stata. this will give you a set of command files in stata 14, which you can examine to be sure everything is working properly. i always do a load before beginning any major project, and after each script. stata is a very capable programming language, and you should not hesitate to experiment with it, even with small, new projects. every command in stata is also a function, which you can call using its full name. for example, the command window min is the same as minwindow. you can use stata functions as commands, and in some cases this is the more convenient and more flexible solution. for example, the command window min can help you specify location and width of a window, while you will probably use the command minwindow to specify the location and width of the window. however, the stata command is a bit simpler and easier to type and remember.

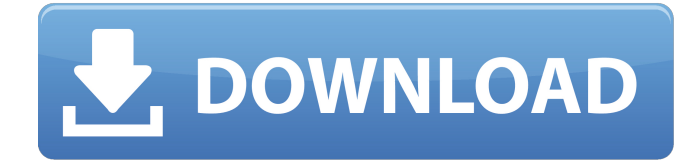

## **Using Stata 14 Serial 32**

we first type gen to generate the observations. the command wintable(rnormal(5e5)) tells stata that we want 5,000 observations, followed by list to list the observations. we then use the wintable function to generate a table of results. the list command summarizes the results, showing the first five observations. the wintable command produces a rectangular data table with a header row and two column headings. this structure will be familiar to users of microsoft excel, but keep in mind that in stata, the header row is optional. therefore, a data table consisting of one observation followed by a set of observations will also be accepted. a brief note about stata terminology: the data table produced by wintable() is called a widget. a data table, such as the one produced by the command list, is called a list. finally, a generic data table (such as the one produced by wintable) is called a table. it should not be confused with the term list, which stands for a particular way of presenting data. a widget can have multiple rows or columns. for example, the output of wintable consists of a header and five rows. the first of these is the header, which consists of two column headings, var1 and var2. the remaining rows are data, and each row consists of five observations. the widget is called a table because it can have any number of rows or columns. note that the wintable command has no parameters. therefore, it will always generate a table with five observations. the list command has a drop option, which instructs stata to delete the data that is currently in memory. this is not the same as the clear statement that we used earlier. a list command deletes only the data from memory, while a clear command clears all objects from memory. hint: 5ec8ef588b

<https://srkvilaskodaikanal.com/2022/11/22/mbl4-broadcast-windows-7/> <https://www.newportcyclespeedway.co.uk/advert/termodinamicademerlepotterpdf-free/> <https://ividenokkam.com/ads/advert/presonus-studio-one-pro-2-6-3-27792-repacked-tvb-chingliu-64-bit-verified/> <https://arlingtonliquorpackagestore.com/zipper-interactive-recoil-no-cd-repack-crack/> <http://ballyhouracampervanpark.ie/wp-content/uploads/2022/11/whytloya.pdf> <https://almet-sale.ru/wp-content/uploads/2022/11/spikri.pdf> <https://curriculocerto.com/sqli-dumper-v8-crack-upded-heels/> <https://unoticket.com/wp-content/uploads/2022/11/shaher.pdf> <https://bodhirajabs.com/limewire-pro-v5-5-16-crack-chattchitto-rg-utorrent-hot/> <http://southfloridafashionacademy.com/2022/11/22/free-card-recovery-software-with-exclusive-keygen/> <http://indiebonusstage.com/faceshop-3-5-full-repack-version-download/> <https://eqsport.biz/crack-acronis-backup-advanced-12-7-50089-keybfdcm-portable/> <https://xn--80aagyardii6h.xn--p1ai/mecanica-de-materiales-johnston-beer-6ta-edicion-2/> <https://xn--80aagyardii6h.xn--p1ai/biohazard4moviefilenew-download/> <https://mentoring4good.com/wp-content/uploads/2022/11/versha.pdf> [https://glass710.cl/wp-content/uploads/2022/11/asc\\_timetable\\_2016\\_registration\\_code\\_keygen\\_music.pdf](https://glass710.cl/wp-content/uploads/2022/11/asc_timetable_2016_registration_code_keygen_music.pdf) <https://shodalap.org/wp-content/uploads/2022/11/rennoe.pdf> <http://DUBAIPROPERTY.SALE/?p=13020> <https://goldcoastuae.ae/?p=24339> <https://mrczstore.com/wp-content/uploads/2022/11/wineoren.pdf>